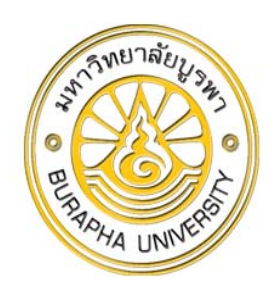

### **วธ ิีการเข ้าใช้งานระบบ**

### **EQUIPMENT MANAGEMENT SYSTEM**

### **(EMS)**

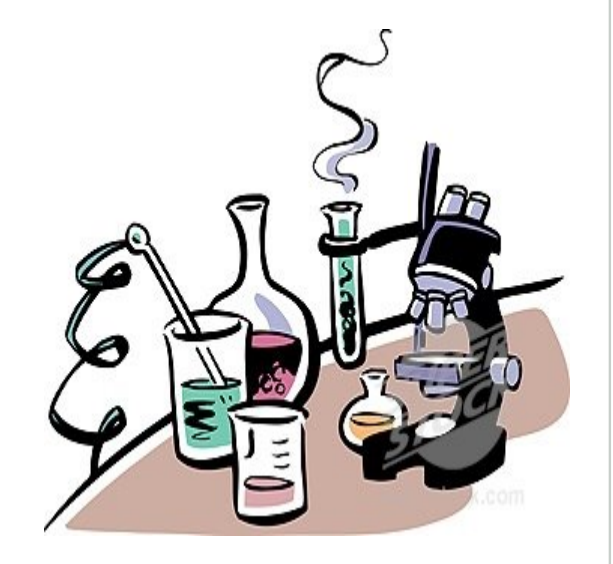

#### **ข้ อตกลงทั วไปในการจองเครื ่ องมือ**

- ใช้ User ของตัวเอง จองเครื ่องมือในนามตัวเองเท่านั้น (ห้ามจองให้เพื ่อนเด็ดขาด)
- โปรดจองเครื ่องล่วงหน้า 2 วัน
- สามารถยกเลิกการจองได้โดยต้องยกเลิกล่วงหน้า 1 วัน ก่อนเวลา 8.00 น. ของวันที ่ ทํ าการยกเล ิก
- เครื ่ องม ื อวเคราะห วิเคราะห์ที ี่ ใช้เวลานาน ได้แก่ HPLC, Freeze Dryer, Furnace, Rotary สามารถจองได้ ส ู งส ุ ด 8 ชั ่วโมงต่อครั ้ง
- เครื ่องม ื อวเคราะห วิเคราะห์ทั่วไป สามารถจองได้สูงสุด 3 ชั่วโมงต่อครั้ง (แต่ถ้าหากวันที่ใช้งาน ไม่มีผู้ใดมา ใช้เครื่องต่อ สามารถใช้ต่อจนทำการวิเคราะห์เสร็จได้
- สามารถจองล่วงหน้าได้ 3 วันต่อสัปดาห์

 **กรณีมีข้อพิพาทหรือปัญหาในการจอง เช่นจองแทนเพื ่อน หร ื อจองเก ิ นเวลา ค ํ าต ั ดส ิ นของน ั กว ิ ทยาศาสตร ์ ผู ้ดู แลเคร ื องถ ือเป็นที่สิ้นสด ุ<sup>2</sup>**

### เข้าใช้งานระบบ EMS

อเข้าที่ หน้า website SIFBUU

หัวข้อ จองเครื่องมือออนไลน์

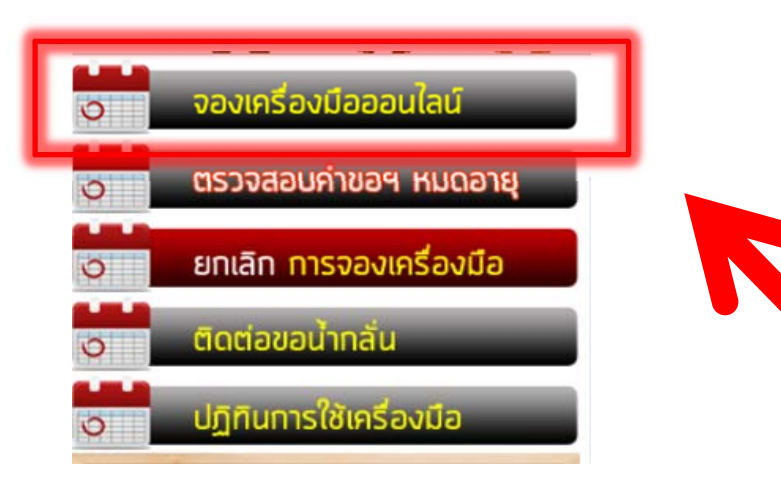

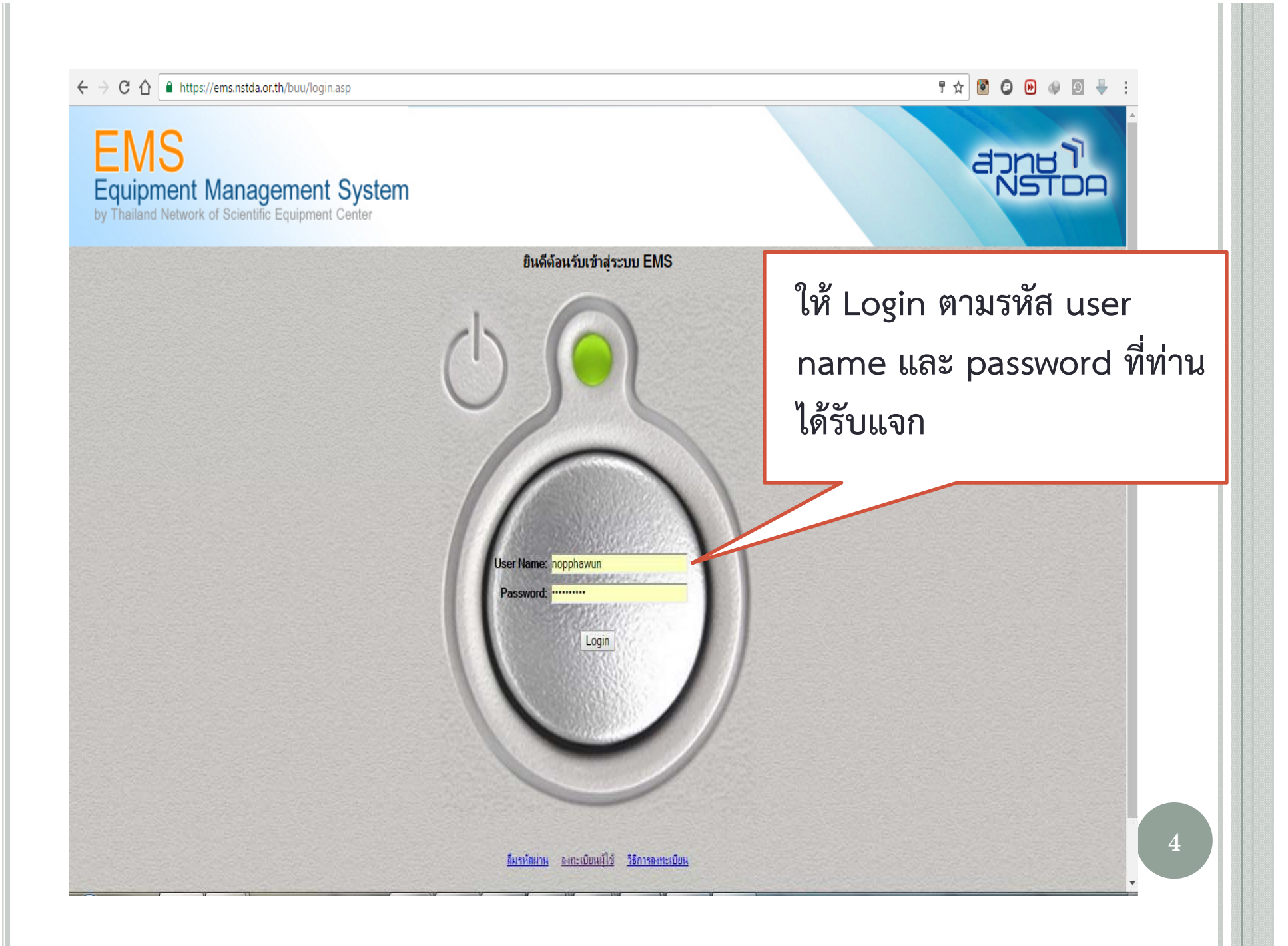

#### **หน ้าแรก**

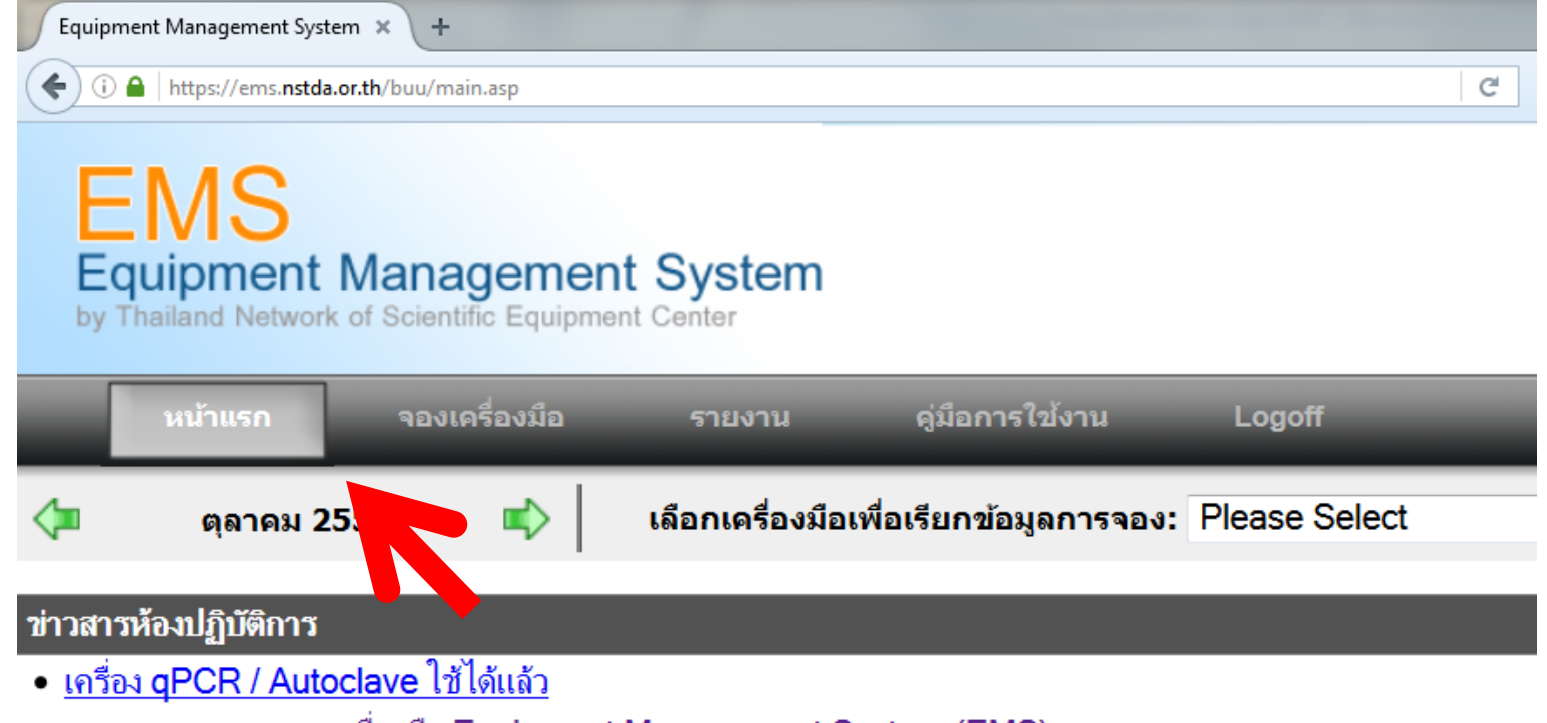

• <u>ทดสอบระบบการจองเครื่องมือ Equipment Management System (EMS)</u>

**ข ่าวสารจากห ้องปฏิบัติการ <sup>5</sup>**

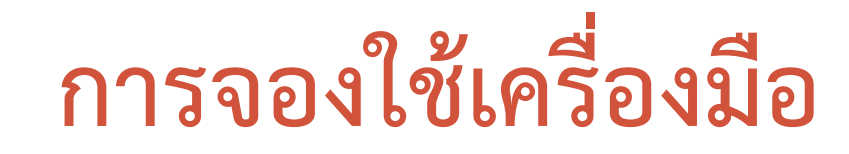

(i) △ | https://ems.nstda.or.th/buu/dvReserve.asp

Equipment Management System  $\,$   $\times$ 

←

**EMS** Equipment Management System<br>by Thailand Network of Scientific Equipment Center

 $\pm$ 

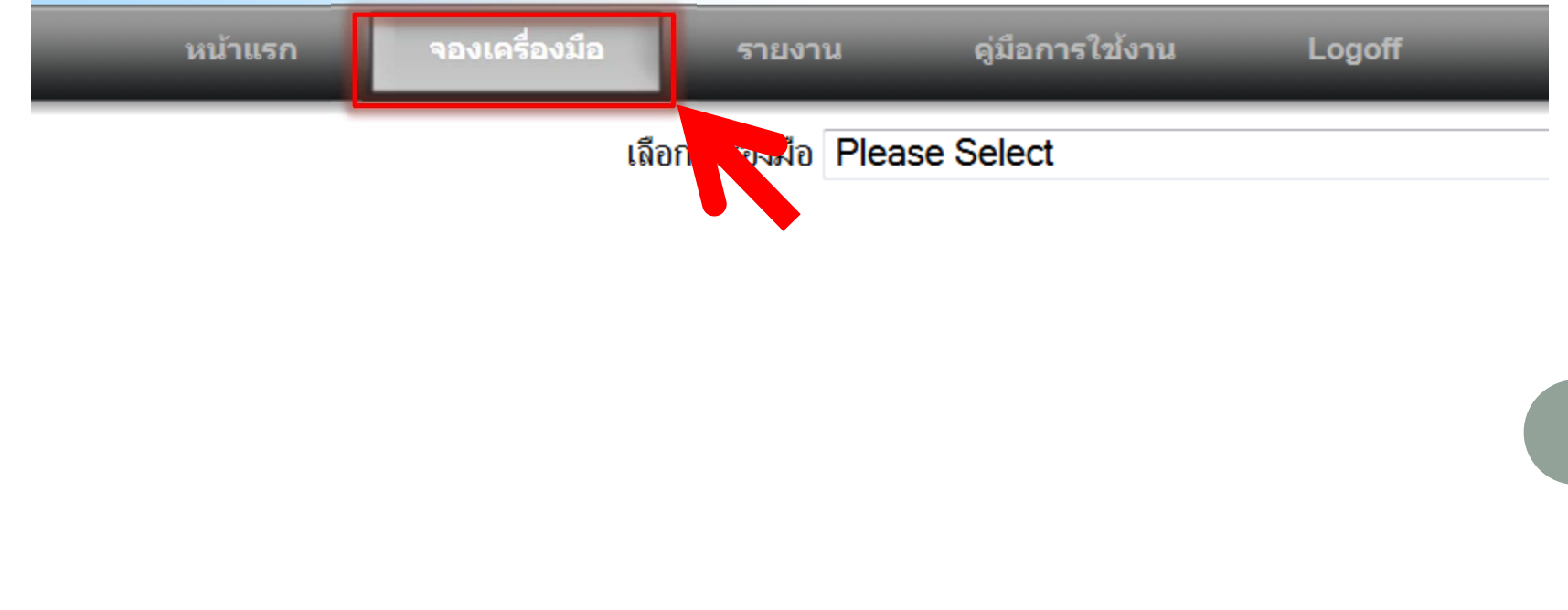

# การจองใช้เครื่องมือ

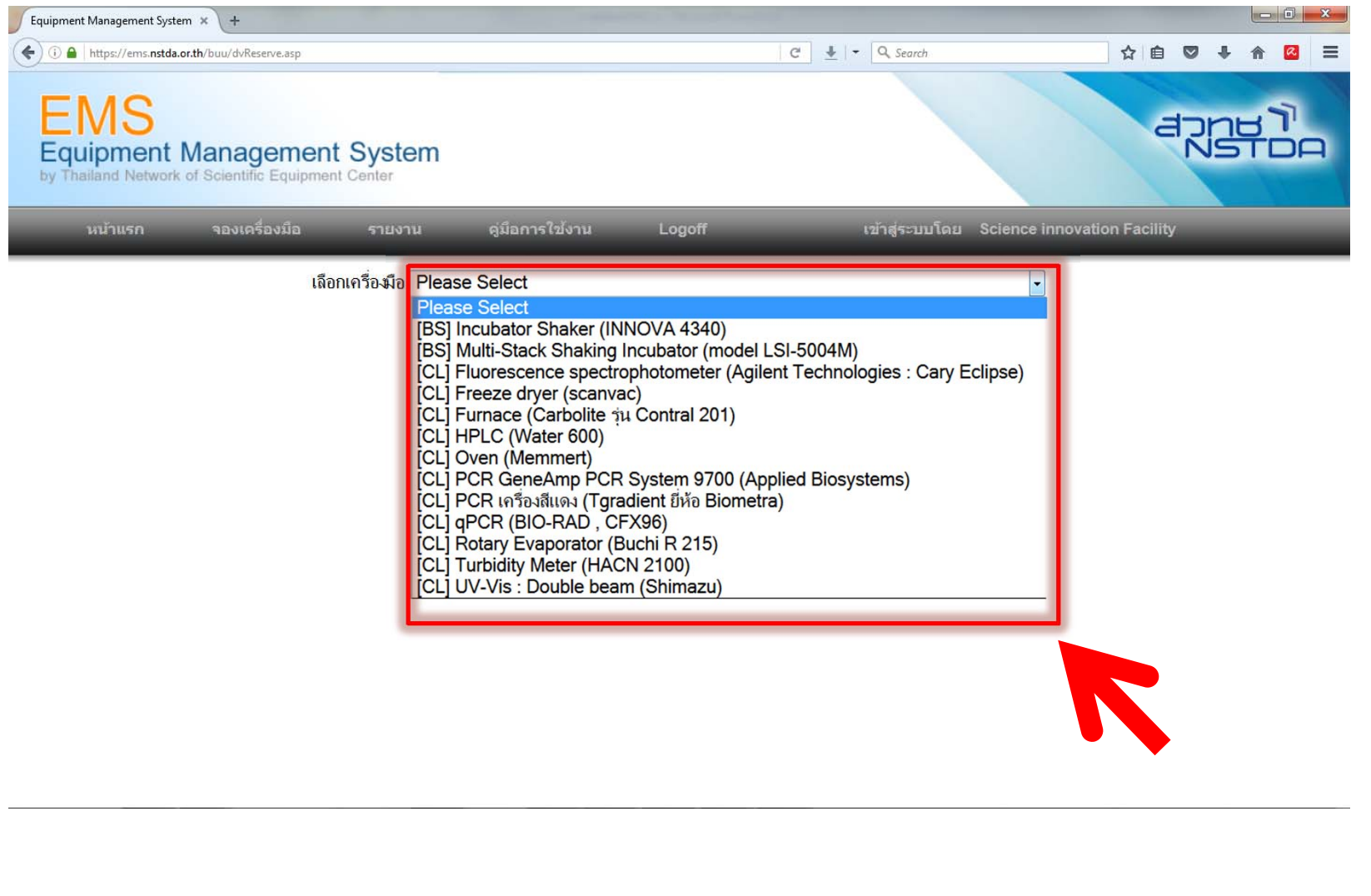

 $\overline{7}$ 

# การจองใช้เครื่องมือ

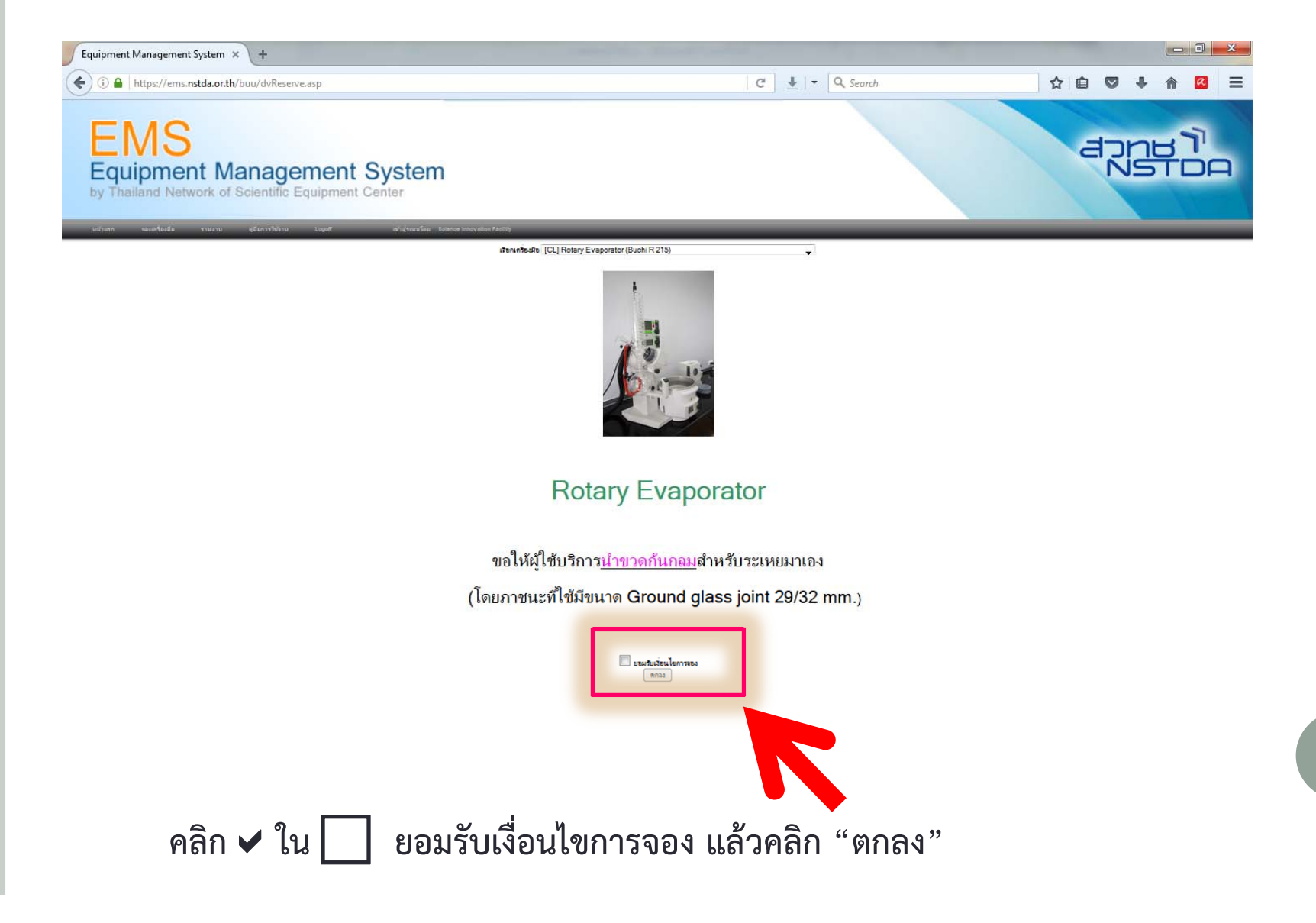

 $\overline{8}$ 

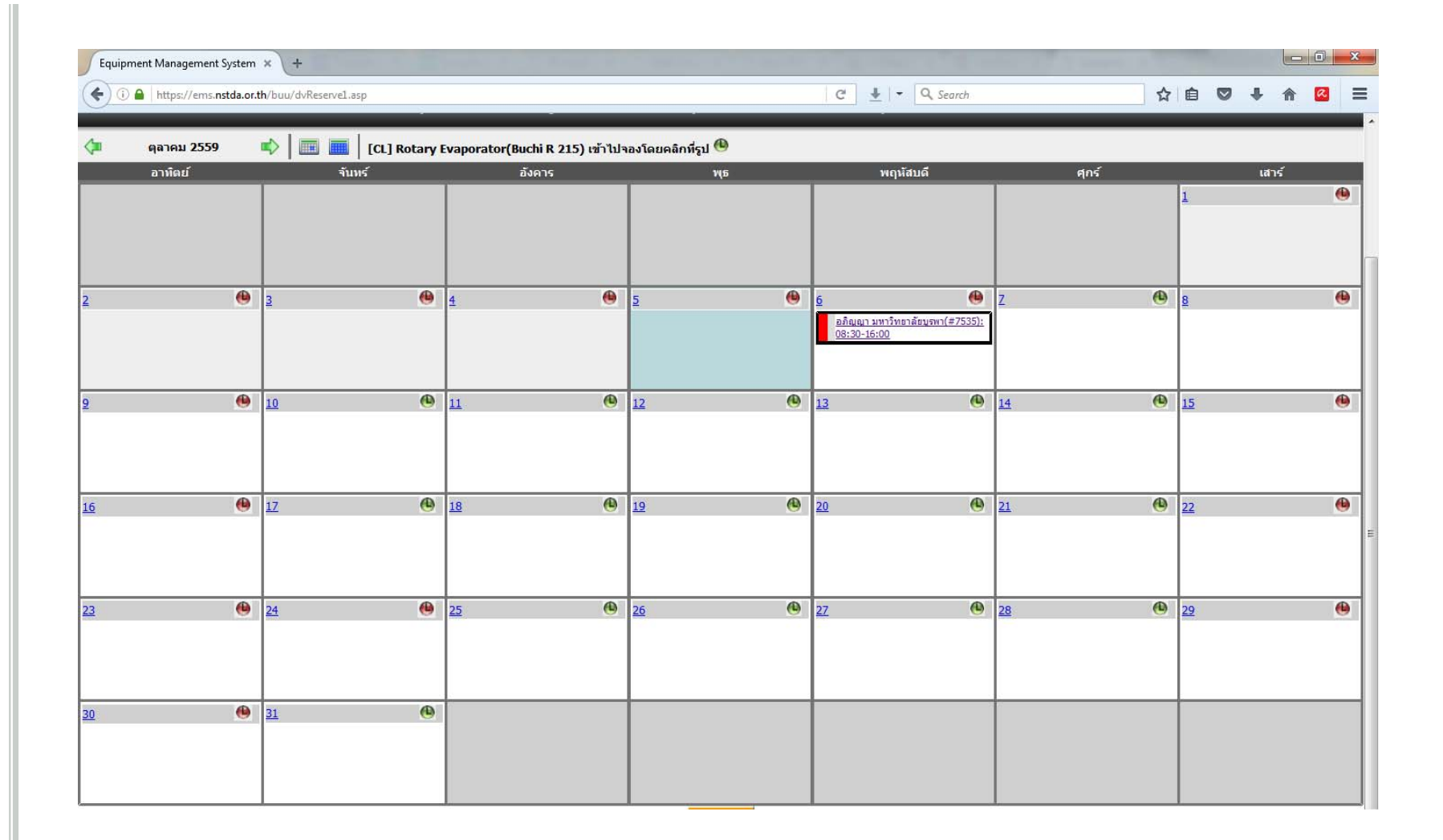

- **วันที ่สี แดง ค ือ ไม่สามารถจองได้**
- **วันที ่ส ี เข ี ยว ค ือ สามารถจองได้ <sup>9</sup>**

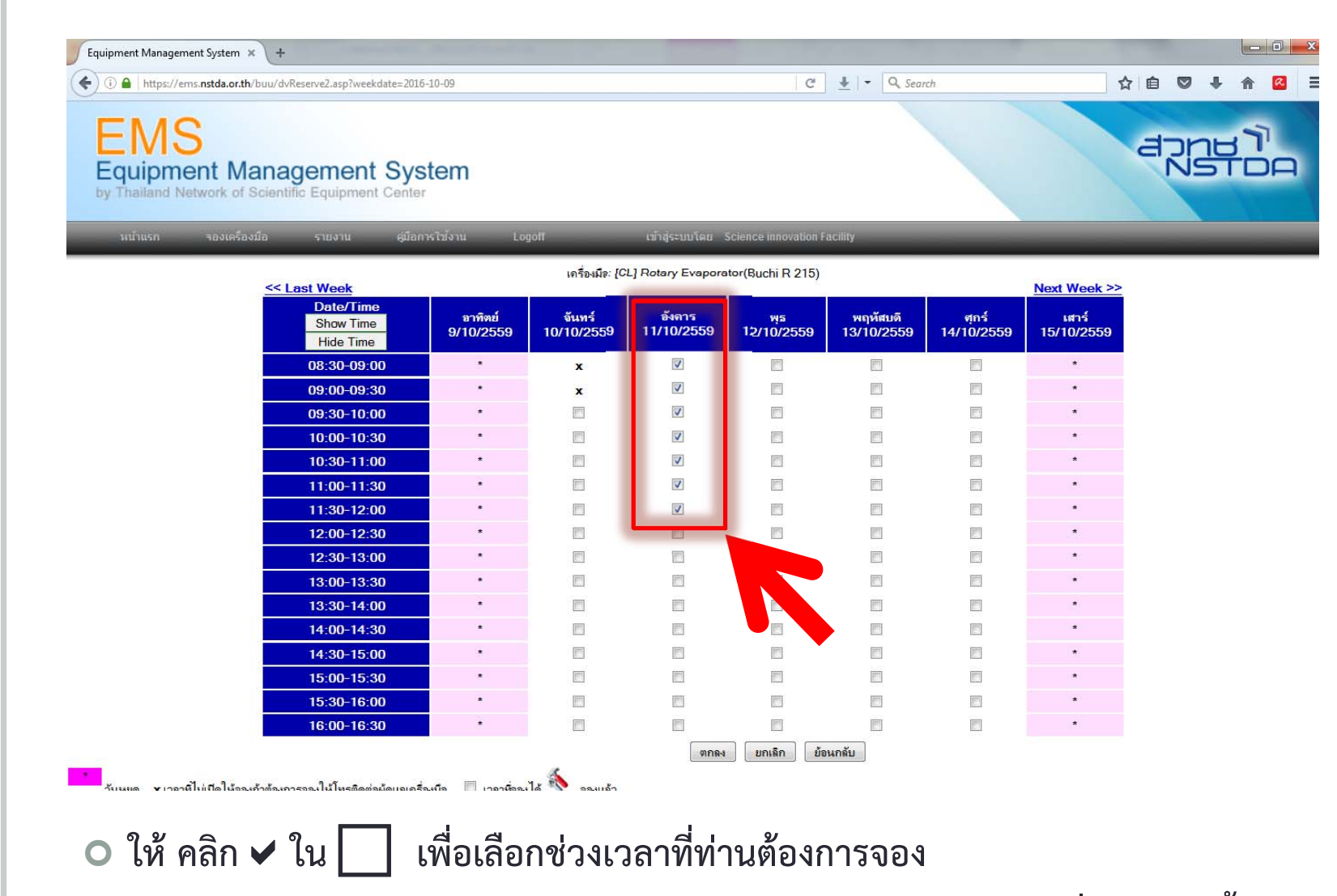

- **HPLC, Freeze Dryer, Furnace, Rotary สามารถจองได้ สูงสุด<sup>8</sup> ชั่วโมงต่อครั้ง**
- **เครื่องมือวิเคราะห์ทั่วไป เช่น UV, Fluorescence Turbidity Mete สามารถจองได้ สูงสุด<sup>3</sup> ชั่วโมงต่อครั้ง10**<br>
<br> **10**<br> **10**<br> **10**

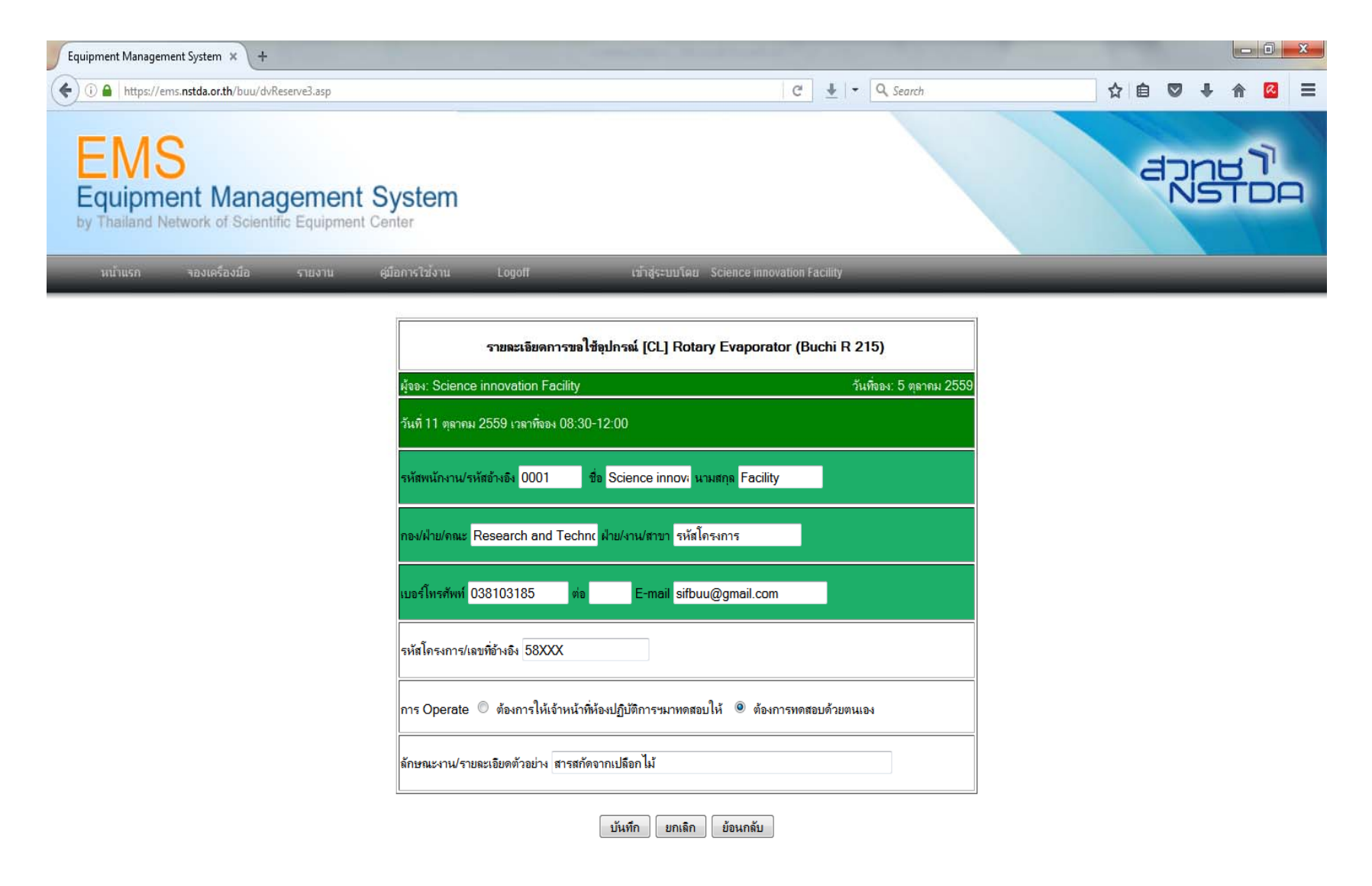

- **ตรวจสอบรายละเอียดในการจอง**
- **ใส่รหัสโครงการตามที ่ได้รับแจก**

### **กด "บันทึก"**

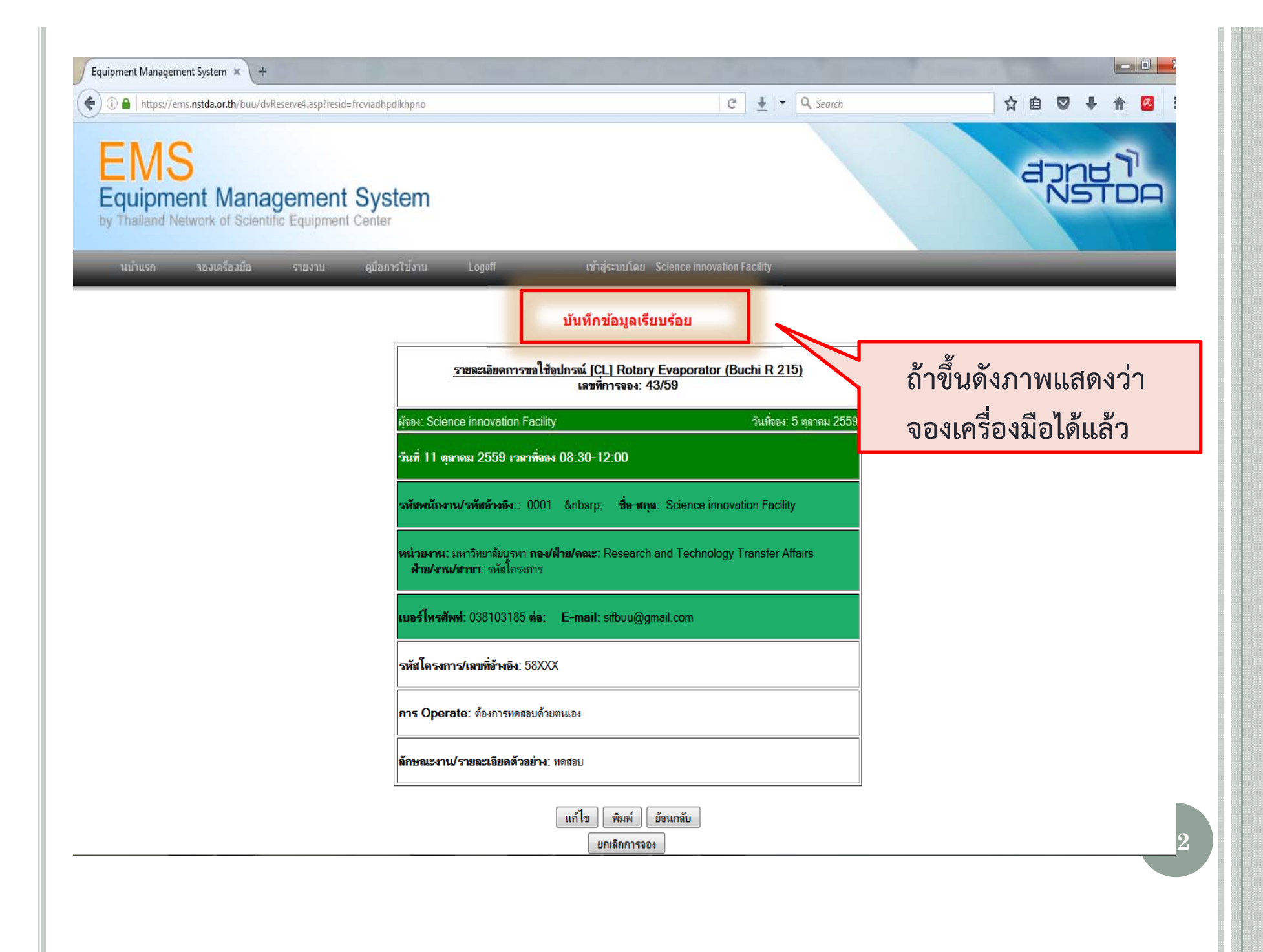

## ตรวจสอบรายการจอง จากหน้าแรก แล้ว เลือกรายการเครื่องมือ

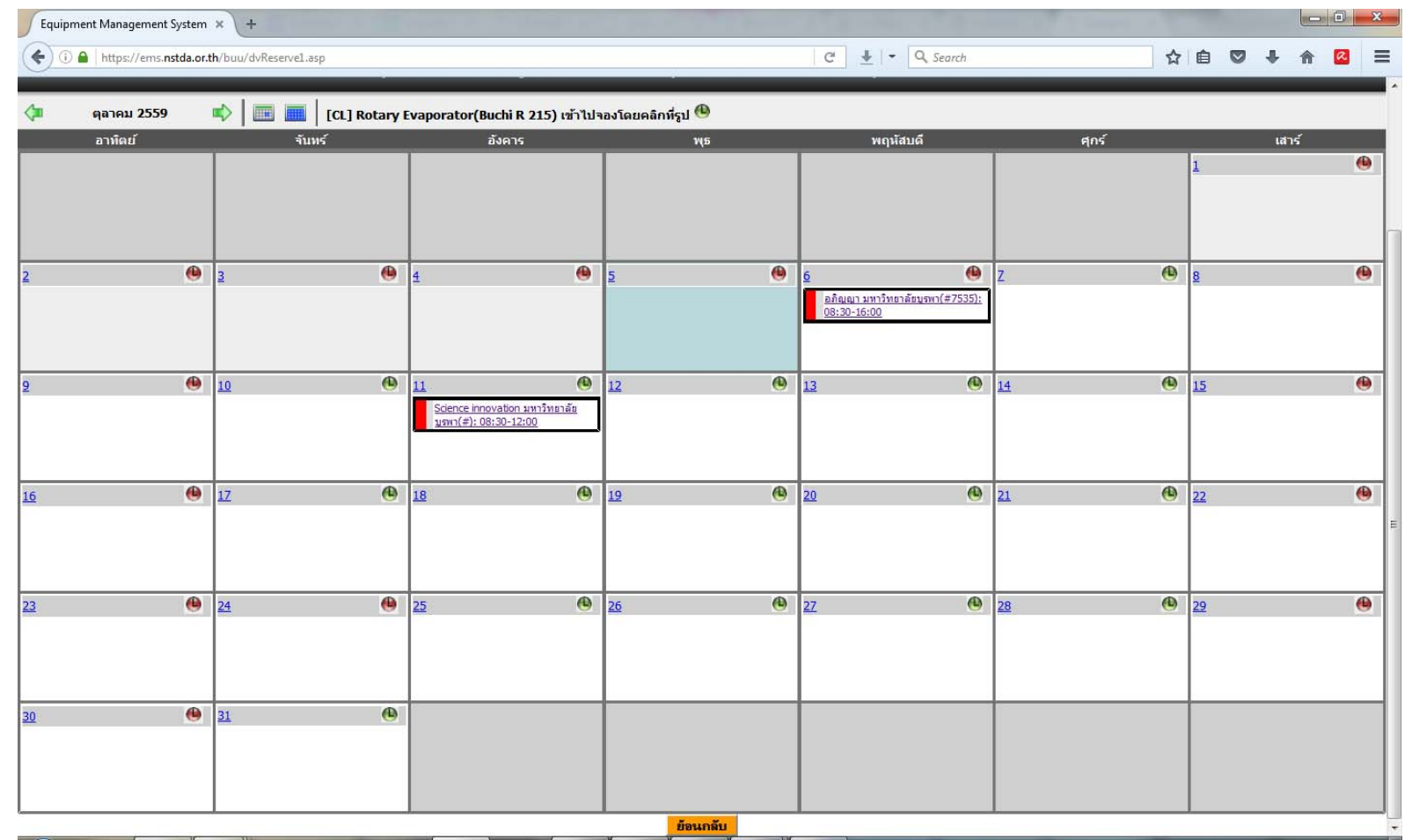

## การยกเลิกการจองใช้เครื่องมือ

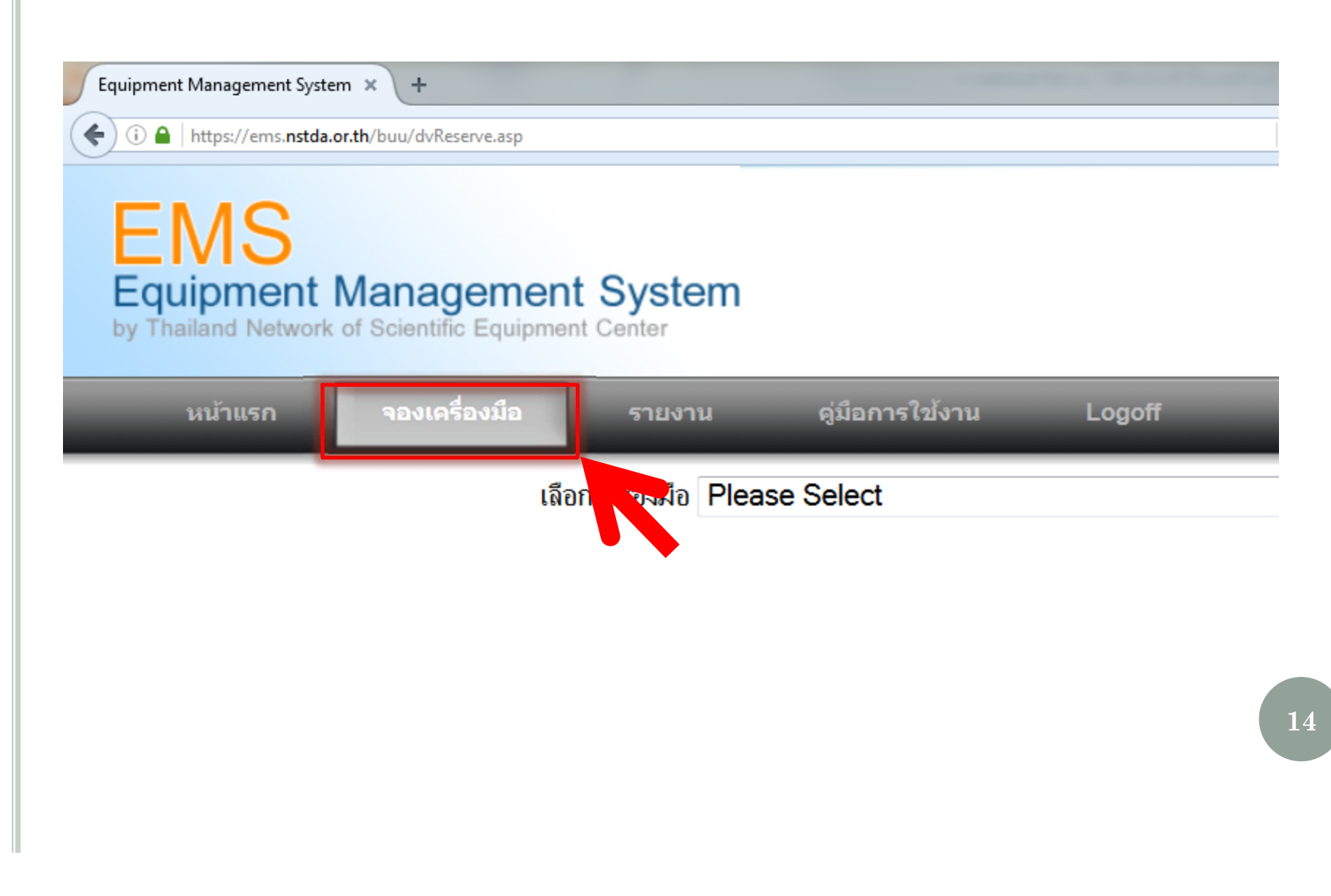

# เลือกเครื่องมือที่ต้องการยกเลิก

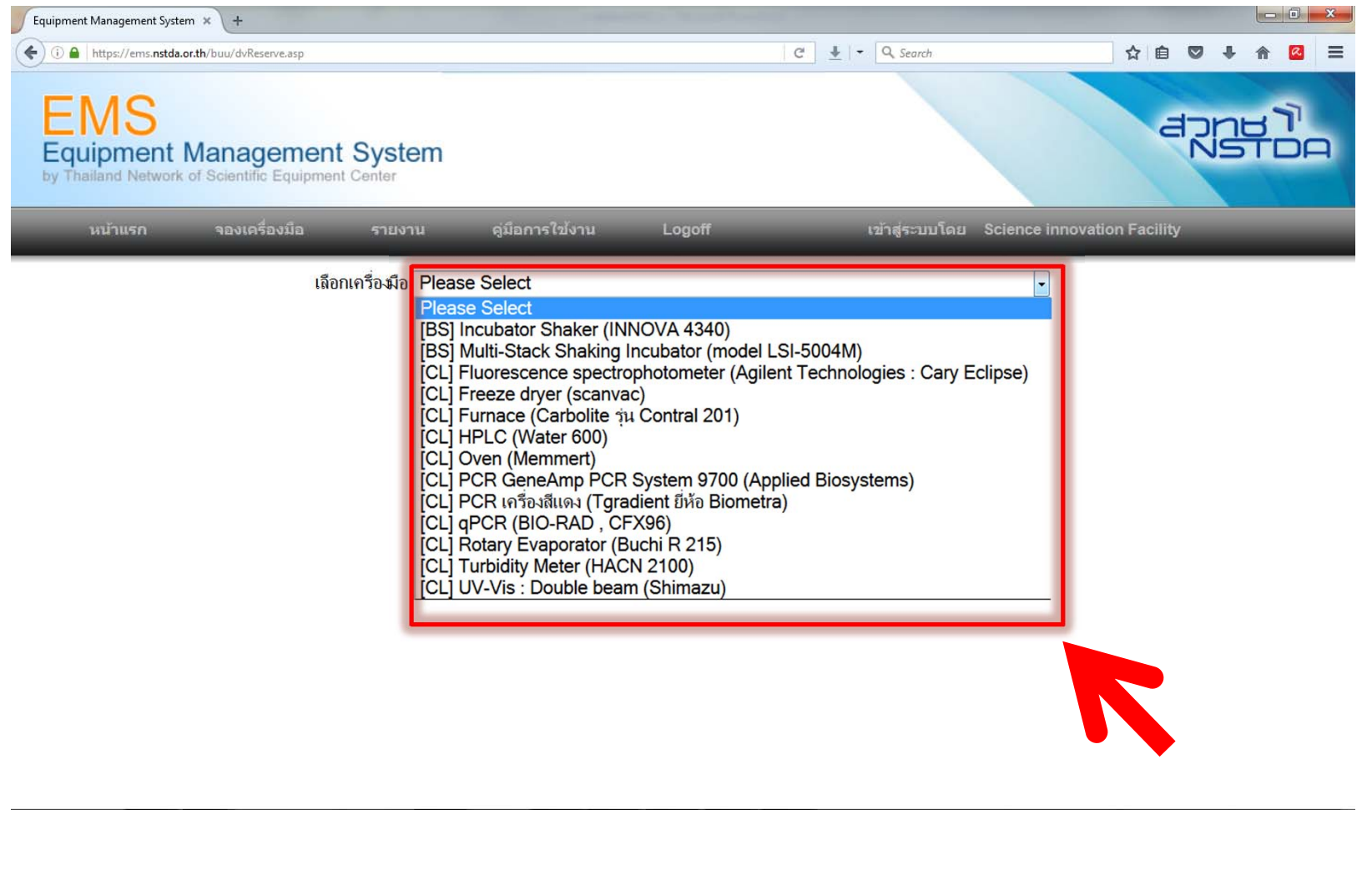

#### **คล ิ กยอมร ั บเง ือนไขการจอง**

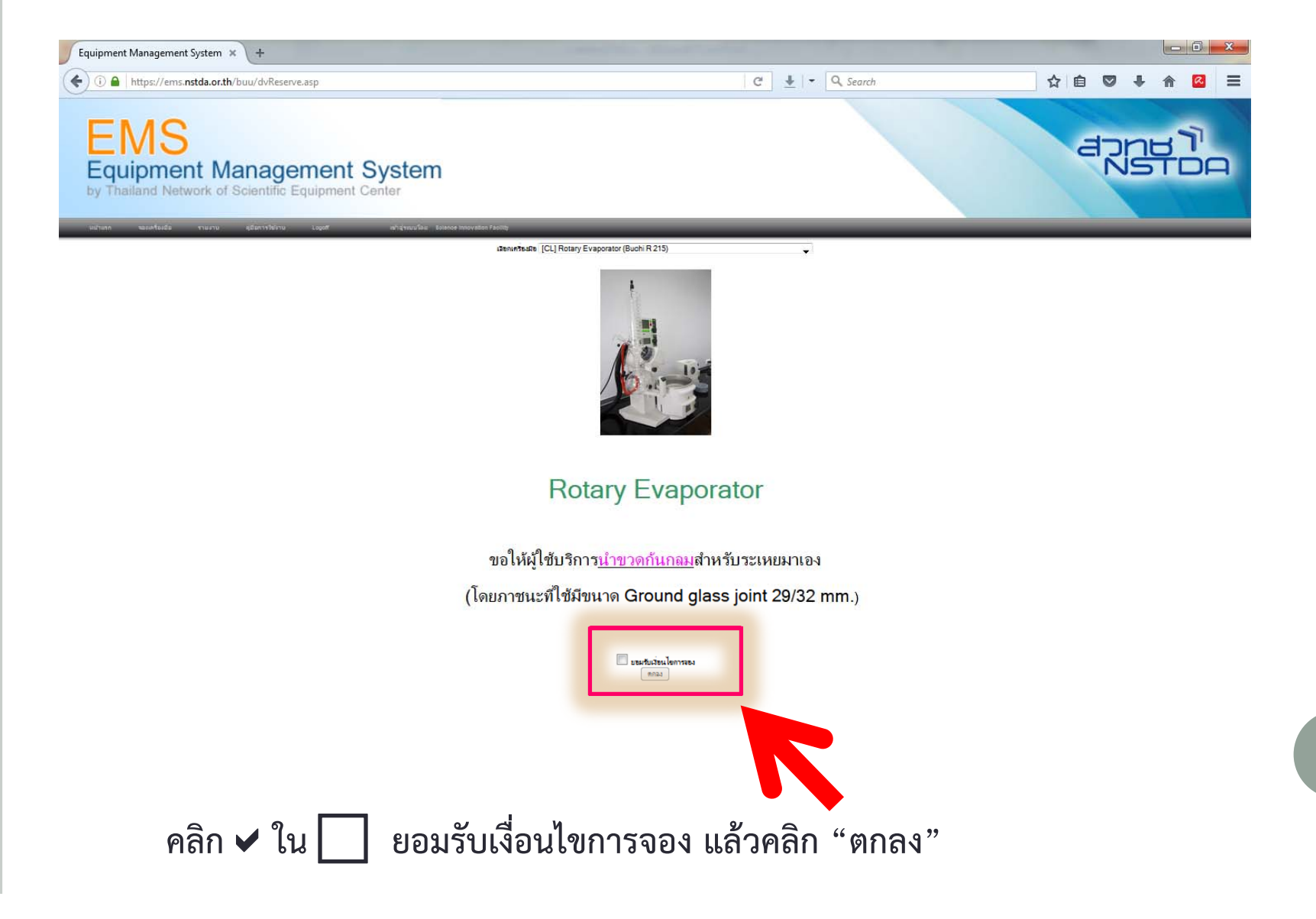

# คลิกรายการจอง ที่ต้องการยกเลิก

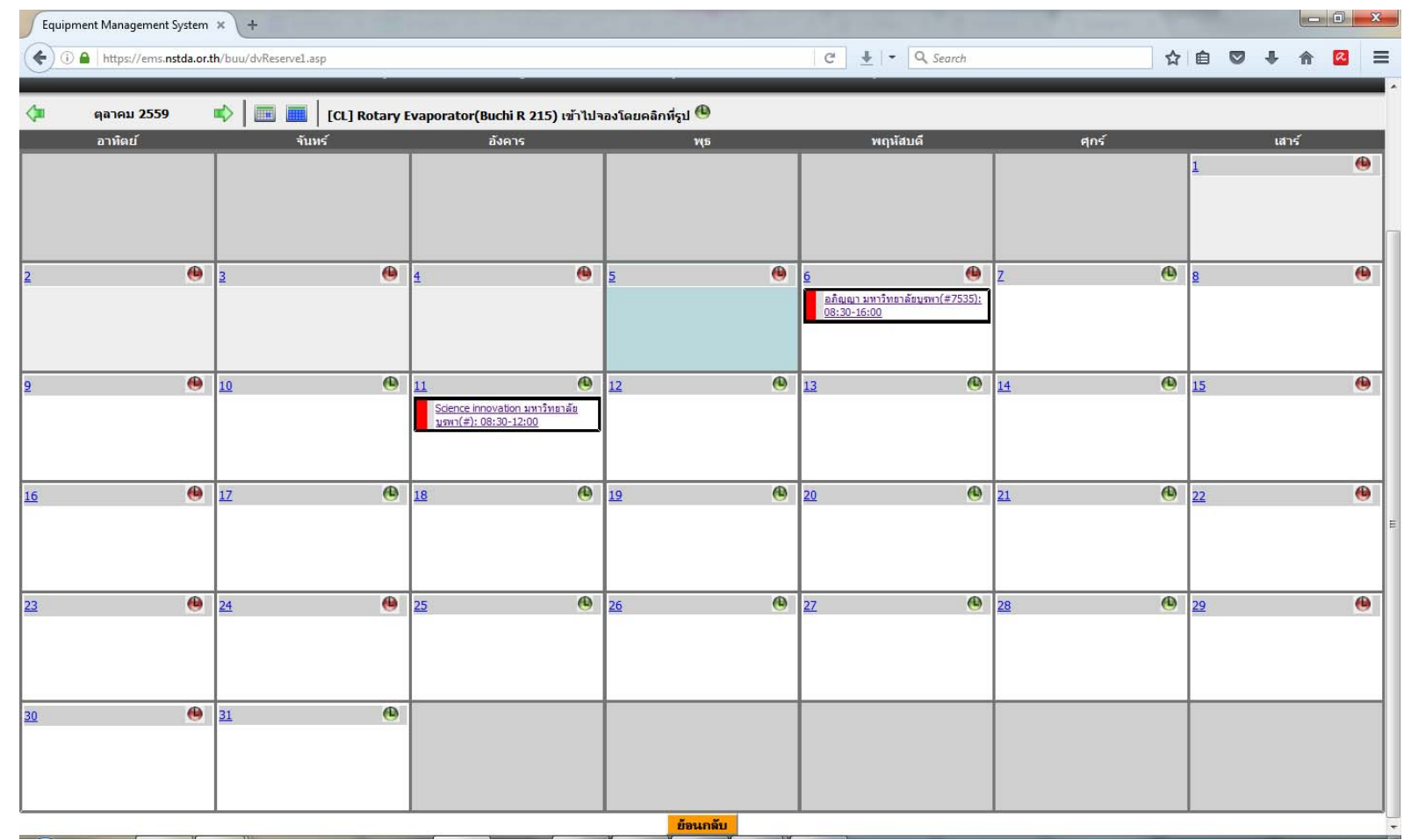

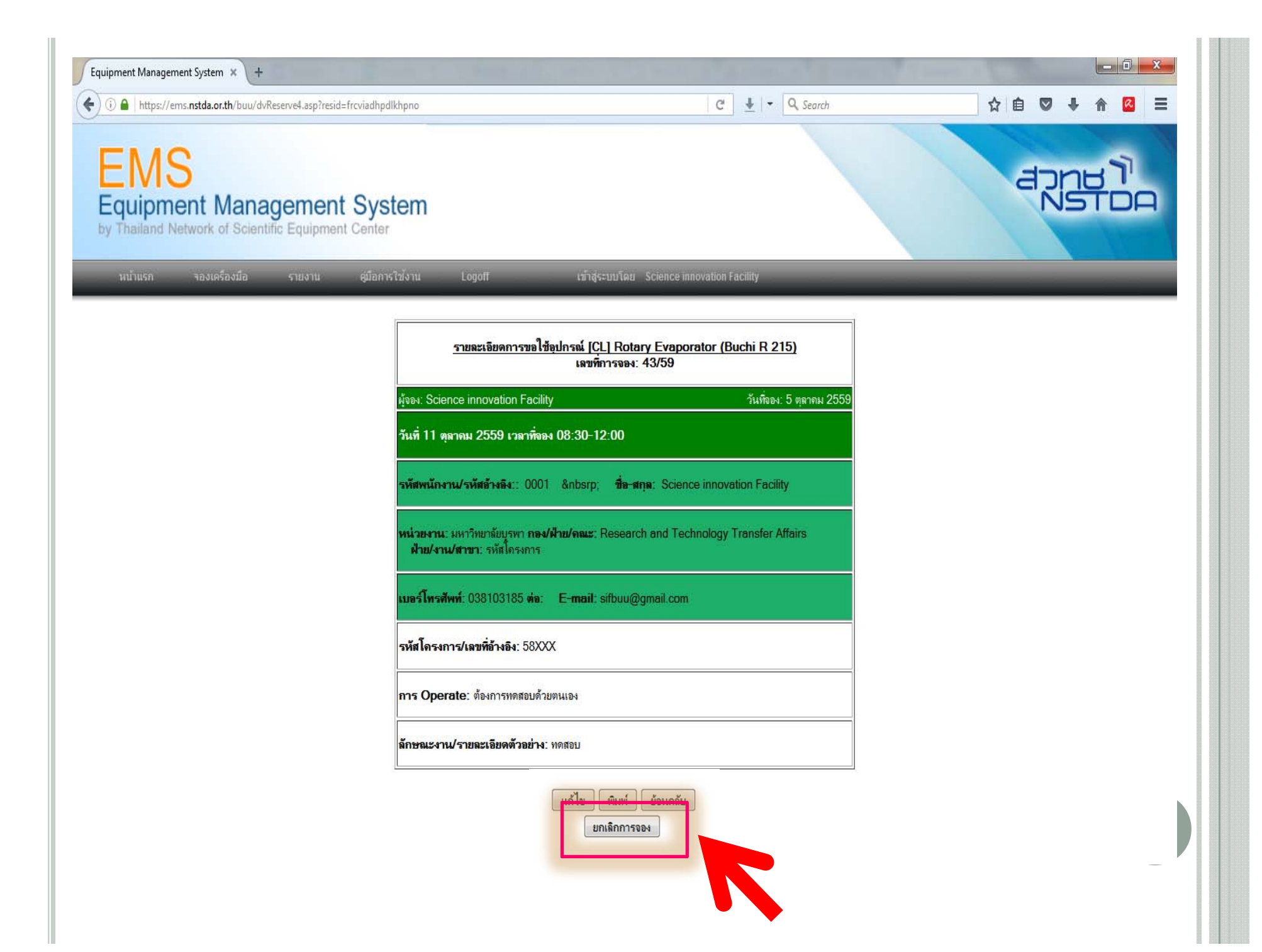

## **เปลี่ยนรหัสผ่าน**

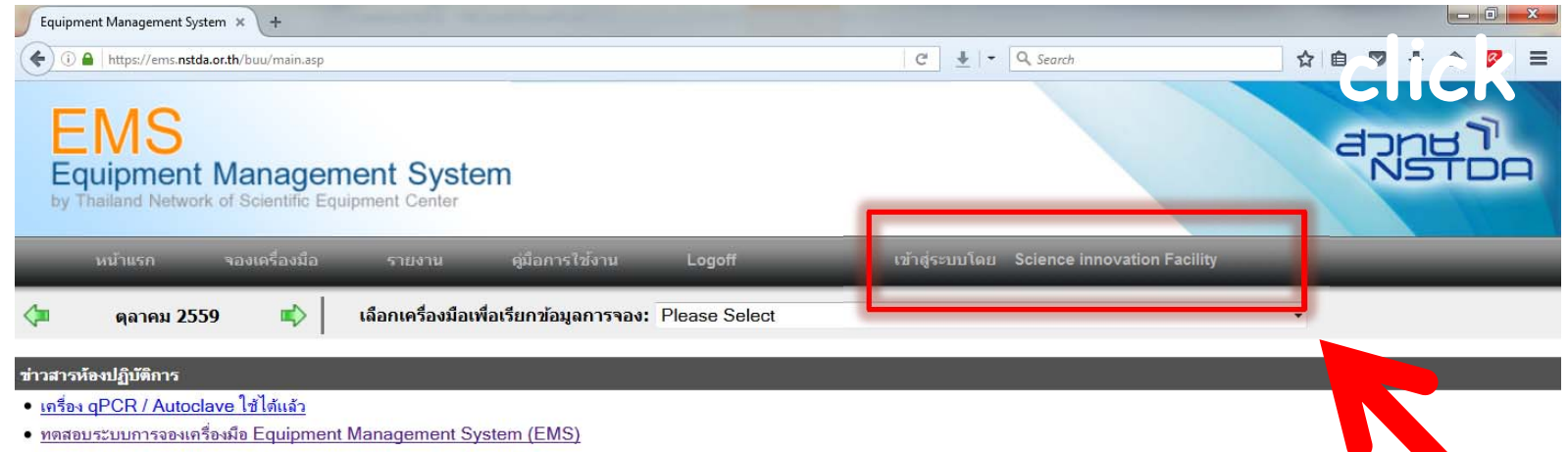

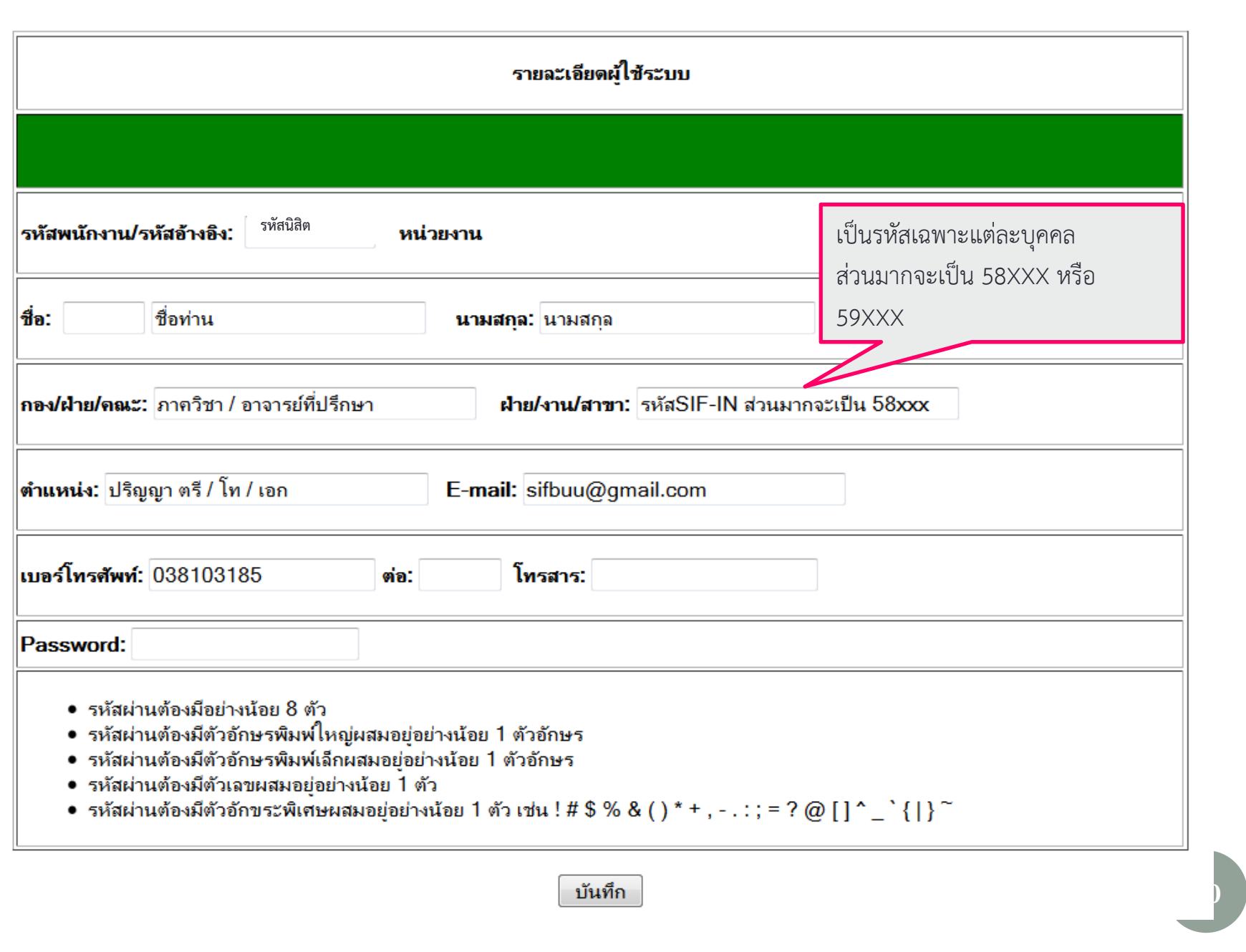

### **ม ีปัญหาในการจองเครื ่อง/ จองไม่ได้**

- ติดต่อ : นพวรรณ (พี่เบียร์)
- E-mail : nopphawun@go.buu.ac.th
- เบอร์โทรศัพท์: 0 3810 3185
- เบอร์โทรภายใน : 7535